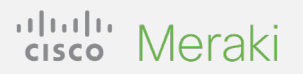

#### **QUICK START GUIDE**

## **Migrating Cisco DNA Management Mode to Meraki Management Mode**

A simple guide for migrating Cisco Catalyst 9160 Series Access Points from Cisco DNA management mode to Meraki management mode.

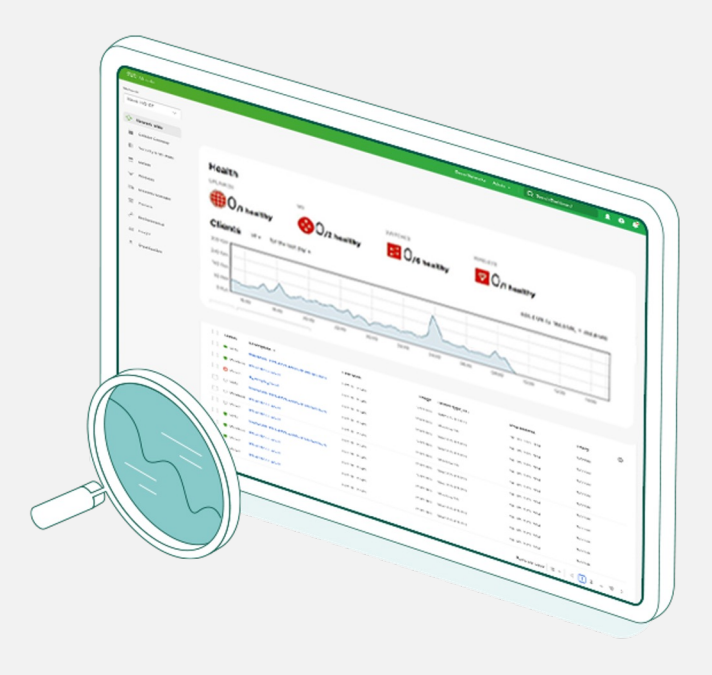

### **Start your journey to cloud management today**

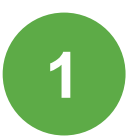

#### **Check prerequisites**

Check device eligibility and license status using the short checklist to the right. **->**

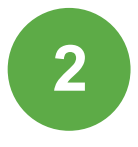

**3**

#### **Perform management mode migration**

Next, log into the Wireless Lan Controller and follow the simple steps outlined on page 2.

#### **Acquire a Meraki license**

Once your devices are migrated to the Meraki dashboard, there are two ways you can obtain appropriate entitlement. See page 4 for details.

That's it! After the migration process is complete, head to the Meraki dashboard and take that next step toward the cloud.

#### **Step 1: Check prerequisites**

1. Deploy a Cisco Catalyst 9160 Access Point.

2. Deploy a Cisco Catalyst 9800 Controller with IOS-XE 17.9.1 or later image.

3. If you do not have a Cisco DNA license that qualifies for migration (see page 4), purchase a Meraki license.

4. The Catalyst 9160 Access Point must be able to reach the Meraki dashboard before obtaining a Meraki cloud license and using the Meraki dashboard.

# **Step 2: Perform management mode migration**

- 1. Log into Wireless LAN Controller.
- 2. Go to **Configure > Wireless > Change to Meraki Persona (also known as management mode).**
- 3. Select all target devices that will be migrated to Meraki Persona.
- 4. Click **"Change to Meraki Persona"** for validation check. Once all checks are green, click "**Next"**.
- 5. Read the warning message, check "**Agree"**  and continue and click "**Yes"** to confirm Persona change.
- 6. Export data in your preferred format. We recommend choosing **"Export to Meraki dashboard"**, as this option will also bring over access point names. **Download as a file, or copy**. Please wait two to three minutes before unplugging access points from POE switch.
- 7. Claim **"AP"** in your Meraki Cloud Management Organization.

**access point name message**<br>
Note: Should you need to find the serial<br>
Note: Should you need to find the serial access numbers of previously migrated access points, click on "**Previously Changed AP"** in Change to Meraki management mode. This data is only held until a reboot, so we recommend that you download and save this data at the time of management mode migration.

#### **Example of the validation check before confirming Persona change**

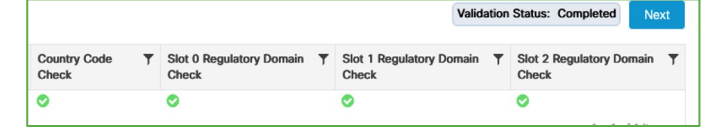

#### **Example of the warning message before confirming Persona change**

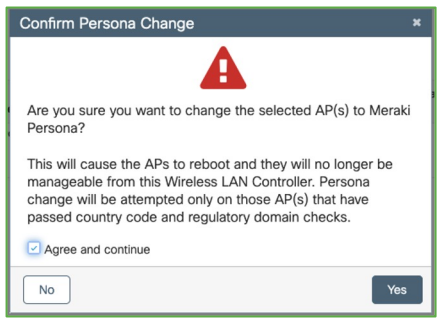

#### **Choose "Export to Meraki dashboard" message as the preferred format**

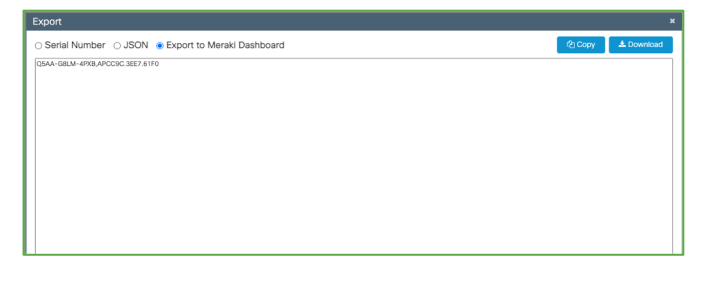

## **Example of the import access point into Meraki dashboard and keep current**

device serial numbers, one per line.

If you want to define the device name at the same time, you can enter it using the format: "serial number, name" for each line.

Where can I find these numbers?

Serial-Number.AP-Name

You can can use this method to claim orders that contain hardware and licenses or just hardware. License only orders must get claimed via the License Info page.

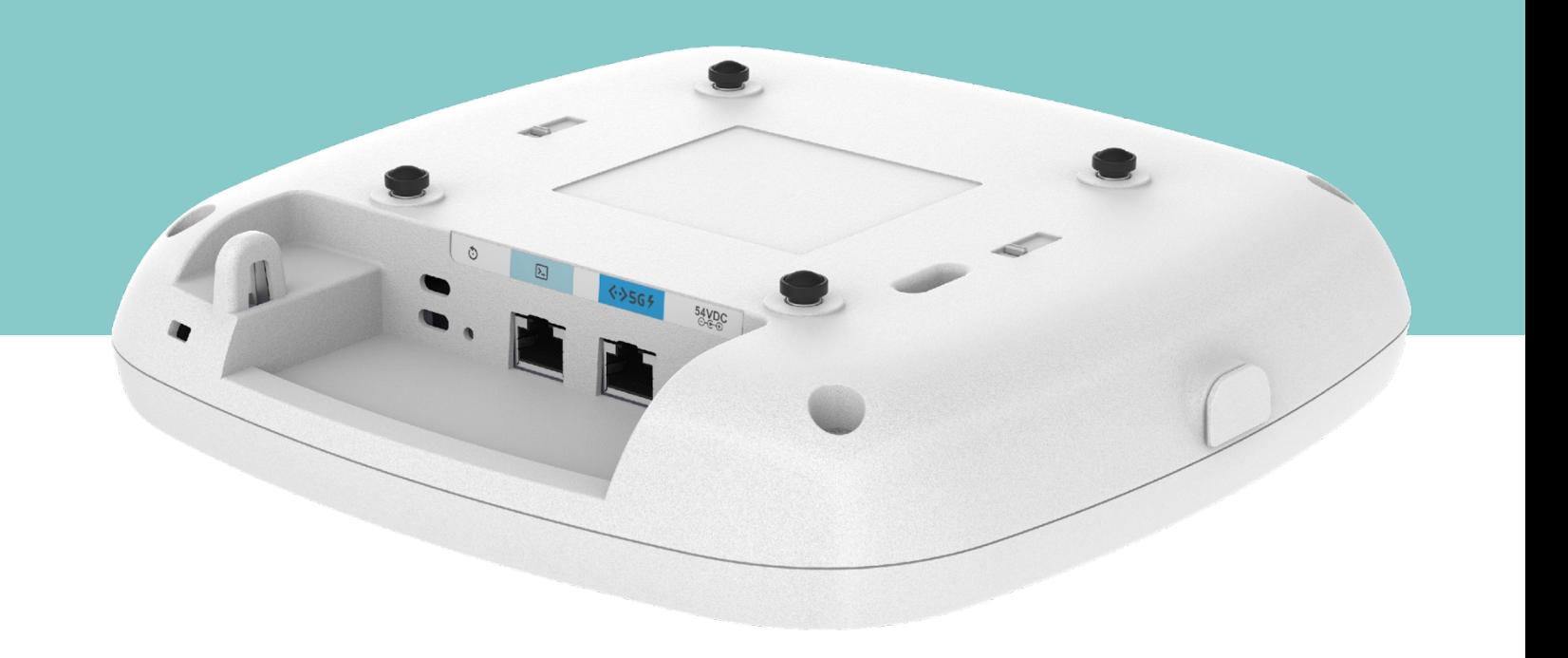

### **Things to know**

- Once the access point is in Meraki management mode, there will be no console access
- The access point needs to be able to reach the Meraki dashboard:
	- [IP and ports](https://n49.meraki.com/Hometownville-wi/n/8RJ8hbX/manage/support/firewall_configuration) should be open
	- Port 443 needs to be allowed
- The below can be done via the [Meraki API:](https://developer.cisco.com/meraki/api-v1/)
	- [An organization should exist or be created on the Meraki dashboard. See](https://documentation.meraki.com/General_Administration/Organizations_and_Networks/Creating_a_Dashboard_Account_and_Organization) Creating a Dashboard Account and Organization for details
	- A network should exist or be created. See [Creating and Deleting Dashboard Networks](https://documentation.meraki.com/General_Administration/Organizations_and_Networks/Creating_and_Deleting_Dashboard_Networks) for details
	- The access point must be claimed into an organization (good thing you downloaded the list from step 7 above!). See [Claim devices](https://documentation.meraki.com/General_Administration/Inventory_and_Devices/Using_the_Organization_Inventory) for details
- If an RMA is done for a Cisco Catalyst 9160, the replacement access point will come in the management mode the case was opened for, regardless of the mode that was originally purchased

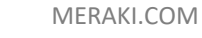

## **Step 3: Obtain license migration**

Once your devices are migrated to the Meraki dashboard, there are two ways you can obtain a Meraki license:

Simply purchase new Meraki licenses OR obtain free Meraki licenses through the qualified promotion process (below).

### Qualified promotion

The Meraki licenses will be matched as closely as possible to the existing Cisco DNA Center license:

- Level match:
	- Cisco DNA Premier or Advantage > Meraki Advanced
	- Cisco DNA Essentials > Meraki Enterprise
- Duration match:
	- Duration will be equal to or greater than the remaining duration of your existing Cisco DNA license and support contract
	- For example, if a customer has 22 months remaining on their Cisco DNA + support contract, they will receive a 2-year (24-month) Meraki license

#### **Apply qualified promotion**

- ❑ Gather required information
	- ❑ Cisco sales order numbers for Cisco DNA license(s) and support contracts
	- ❑ Serial number(s) of devices to be migrated to cloud management
- ❑ Fill out the [qualified promo intake form](https://merakiresources.cisco.com/Cloud-Management-Customer-Request-Form.html) with the above information
- $\Box$  Once approved, obtain license key(s) from promo fulfillment email
- $\Box$  Claim license key(s) within Meraki dashboard following the steps on the left

### What happens to my existing Cisco DNA license and support contract?

Existing license and support contract will be noted as collateral for the free Meraki license but will otherwise be left as is. Post-qualified promotion, said license and support contract will still be available for use just as it was prior to the promotion.